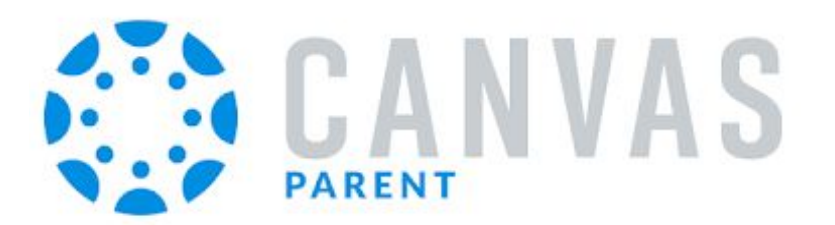

App for iOS & Android

## Features

- View student work and grades
- Read announcements
- View the calendar
- See the course syllabus
- Access a list of assignments with due dates
- See online assignments, but not discussion posts
- Set up email or text notifications for announcements, assignments
- And more...

`

## Install and Setup Instructions

- 1. Install **Canvas Parent** from App Store (iOS) or Google Play Store (Android)
- 2. Click *Find My School* and enter "Crawford Central SD Parent"
- 3. Click *Create Account* [see image to right]
- 4. Enter your name and e-mail address
- 5. Create a Password
- 6. Have your student generate a pairing code:
	- Have your student login to his/her Canvas account on another device
	- Click *Account* (top-left of the screen)
	- Click *Settings*
	- Click *Pair with Observer* button
- 7. Enter this Pairing Code in the app
	- (**Note:** Pairing codes are case sensitive)
- 8. Agree to the terms and start participating

Parent Code:

(Must be used within 7 days)

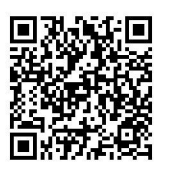

Scan for Help with Android

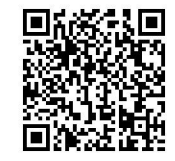

Scan for Help with iOS

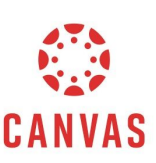

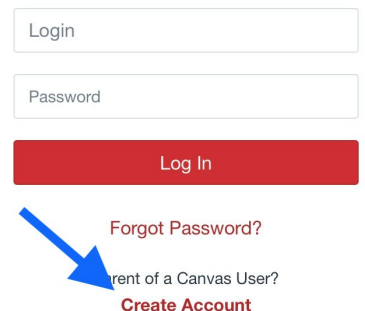

 $\mathcal{O}(\mathcal{O}(\log n))$